# **The GROMOS Software for (Bio)Molecular Simulation**

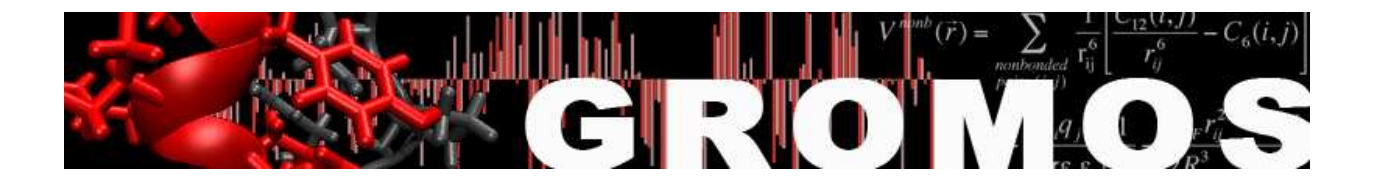

Volume 8: Installation Guide

January 9, 2021

# Contents

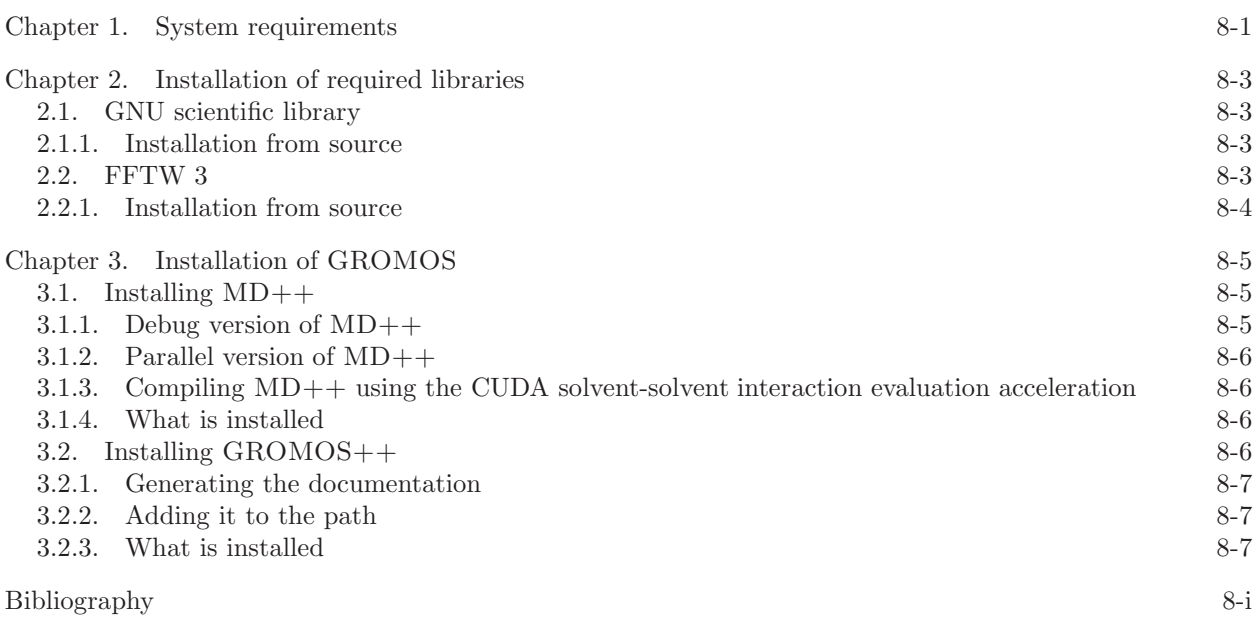

#### CHAPTER 1

### System requirements

<span id="page-4-1"></span><span id="page-4-0"></span>GROMOS can be compiled on almost any operating system compatible with the POSIX standard<sup>[1](#page-12-1)</sup>. Make sure that your system is powerful enough, that you have sufficient disk space, and that all required libraries are installed.

The hardware requirements are rather high for simulations, but nowadays most of the setup and analysis can be carried out on personal computers or even laptops.

Architecture: Intel or AMD x86, SUN SPARC or IBM PowerPC CPU.

- Memory: This depends on the simulation you are running and the analysis you want to carry out. For most simulations and analyses you need just a few 100 MB of RAM but there are exceptions.
- Diskspace: This also depends on the simulation. Typical are up to 5 GB for a big simulation. For analysis, up to 1 GB is sufficient.

Please have a look at the software requirements because these are usually not installed on an out-of-box operating system.

Operating System: POSIX compatible UNIX like Linux.

Build-Essentials: make, binutils (usually installed by default).

**Compiler(C++):** In principle it is possible to use any ISO  $C++$  compiler but it is recommended to use the GNU Compiler Collection (GCC) g++.

- **Libraries(C++):** There are a few of libraries that have to be installed on your system. Make sure the header files (-devel, -dev packages) are also installed. The libraries needed are:
	- zlib compression library
	- gsl GNU Scientific Library (see Appendix)
	- for  $MD++$ : socket, nsl, fftw  $(3.3)$

#### CHAPTER 2

### Installation of required libraries

<span id="page-6-5"></span><span id="page-6-0"></span>Some of the libraries required by GROMOS++ and MD++ are not available on standard operating systems and have to be installed manually. The installation of these libraries is discussed in this chapter. Make sure you only install the libraries that you really need for the subpart of GROMOS you want to install.

#### 2.1. GNU scientific library

<span id="page-6-1"></span>The GNU Scientific Library<sup>[2](#page-12-2)</sup> is a C library for scientific calculations like complex number arithmetic, fast Fourier transformations, integration of functions etc. It is needed by  $MD++$  and  $GROMOS++$ . Usually it can be installed via your operating systems package manager.

On Debian or Ubuntu Linux you can install it by typing sudo apt-get install libgsl0 libgsl0-dev. On Windows, install it via the CYGWIN setup.

If it is not distributed with your operating system or you are not super user you have to compile it from the source code. Fortunately this is rather easy and straightforward.

<span id="page-6-2"></span>2.1.1. Installation from source. In your home create a directory where you want to install the library /home/user/lib/gsl and a working directory /home/user/tmp. Go to the GSL web page ftp://ftp.gnu.org/gnu/gsl/ and download the latest version into your working directory<sup>[1](#page-6-4)</sup>. In a command line shell cd /home/user/tmp to the working directory and untar the package:

```
~/tmp> tar zxf gsl-2.6.tar.gz
\tilde{\text{cm}} /tmp> cd gsl-2.6
```
Now you need to ./configure for the compilation and installation. As a prefix give the directory where you want to install the library. After successful configuration make and install the GSL.

```
~/tmp/gsl-2.6> ./configure --prefix=/home/user/lib/gsl
\tilde{\text{f}}/tmp/gsl-2.6> make
~/tmp/gsl-2.6> make install
```
After a successful installation you can delete the working directory

```
\degree/tmp/gsl-2.6> cd ..
\tilde{}/tmp> rm -rf gsl-2.6*
```
<span id="page-6-3"></span>The GSL is now successfully installed in your home.

#### 2.2. FFTW 3

The Fastest Fourier Transform in the West library<sup>[3](#page-12-3)</sup> is a C library used to carry out fast Fourier transformations. It is needed by  $MD++$ . Usually the version available from package managers is too old to be of any use. Make sure that you install version 3.  $MD++$  uses MPI parallelization and thus it is important that an MPI version of FFTW is installed.

On Debian or Ubuntu Linux you can install it by typing sudo apt-get install libfftw3-3 libfftw3-dev. However, this will not install the MPI version of the library.

If it is not distributed with your operating system or you are not super user you have to compile it from the source code.

<span id="page-6-4"></span><sup>&</sup>lt;sup>1</sup>In the example below the version 2.6 was used but make sure the most recent version is used

<span id="page-7-0"></span>2.2.1. Installation from source. In your home create a directory where you want to install the library /home/user/lib/fftw3 and a working directory /home/user/tmp. Go to the FFTW web page http://www.fftw.org and download the latest version into your working directory. In a command line shell go to your working directory and untar the package:

 $\verb|^|$  /tmp> tar zxf fftw-3.3.8.tar.gz  $\degree$ /tmp> cd fftw-3.3.8

Then configure FFTW. In this case we want to build an MPI version of the library. Thus one has to use the correct MPI compiler wrappers and enable MPI.

```
\check{~}/\mathrm{tmp/fftw\text{-}3.3.8>} ./configure --prefix=/home/user/lib/fftw3 \
                                  --enable-moi CC=mpicc CXX=mpiCC F77=mpif77 \
                                  --enable-fortran --disabled-shared
\gammatmp/fftw-3.3.8> make
\gammatmp/fftw-3.3.8> make install
```
Like this the normal FFTW library, an MPI version, a Fortran binding and shared libraries are installed. On clusters with multiple MPI implemenations installed it is important to use the same compiler wrappers for FFTW and for MD++.

#### CHAPTER 3

### Installation of GROMOS

#### 3.1. Installing MD++

<span id="page-8-3"></span><span id="page-8-1"></span><span id="page-8-0"></span>MD++ is a C++ batch program for molecular simulation jobs. Because its execution time is critical you have to compile it on the machine you would like to use it to make sure that the maximum performance is obtained. Open a command line shell and find out where your home is. Then create a working and an installation directory (md++).

```
~> pwd
/home/user
~> mkdir temp
~> mkdir md++
```
Change the path /home/user to your home (the result of the pwd command).

Copy  $md++$ .tar.gz into your working directory. Change into the temp directory and unpack  $MD++$ .

```
~> cd temp
~/temp> tar zxf md++.tar.gz
~/temp> cd md++
```
In this directory now lies the source code of  $MD++$  which is ready for compilation. The configuration is a bit tricky, because there are many options which are explained below:

- 1. You can specify the installation path using the --prefix directive.
- 2. If the GNU Scientific Library (gsl) was installed by the superuser configure will find it. If it is installed locally in your home you must specify this using the --with-gsl directive.
- 3. The same applies for the FFTW library. If it is installed locally in your home you must specify this using the --with-fftw directive.
- 4. On clusters where setup of library paths is not guaranteed, it is a good idea to link it statically. --disable-shared will disable the shared library and create statically linked executables.

Now you know what the options mean and you are ready to configure and run the compilation of  $MD++$ . On multicore CPU machines add the  $-i$  flag to make to boost the compilation.

```
~/temp/md++> ./configure --prefix=/path/to/install/md++ \
                         --with-gsl=/path/to/gsl \
                         --with-fftw=/path/to/fftw3 \
                         --disable-shared
~/temp/md++> make
~/temp/md++> make install
~/temp/md++> make check
~/temp/md++> touch doc/doxygen.conf.in
~/temp/md++> make doc
~/temp/md++> cp -r doc /path/to/install/md++
```
 $MD++$  is now installed. You can test it by typing

~/temp/gromosxx> /path/to/install/md++/bin/md

If it prints the usage everything is fine.

Clean up the working directory because the static builds need a lot of diskspace and are not needed anymore.

```
\tilde{\ }/temp/md++> cd ..
~/temp> rm -rf md++
```
<span id="page-8-2"></span>**3.1.1.** Debug version of  $MD++$ .  $MD++$  allows you to compile a special version for debugging. This version has additional debug statements and the code is not optimised by the compiler. You can enable debugging by giving --enable-debug as an argument to configure. Using this special version you can specify level of debug information you are interested in. See Sec. 6-1.1.2 for details.

<span id="page-9-4"></span><span id="page-9-0"></span>**3.1.2. Parallel version of MD++.** In order to enable  $MD++$  to use the full power of your computer's hardware you have to compile a parallel version.  $MD++$  knows two kinds of parallelization:

- **OpenMP:** This parallelization is straightforward and enables  $MD++$  to run on multiple core CPUs, like all recent x86 CPUs are. No additional software is required. You can enable this by adding --enable-openmp to configure.
- MPI: MPI is used for parallelization when no shared memory is available: the different CPUs you want to use for the calculations are located in different machines. This is the case in computer clusters.

To compile the MPI version you have to use a special set of compilers wrappers, which know which MPI version and implementation you have on the cluster. In general these compilers are called mpicc for the C compiler and mpiCC for the C++ compiler. You have to tell configure to use these compilers and to --enable-mpi:

```
~/temp/md++> ./configure CC=mpicc CXX=mpiCC \
                         --enable-mpi \
                         --disable-shared \
                         --with-gsl=/path/to/gsl \
                         --with-fftw=/path/to/fftw3 \
                         --prefix=/home/user/md++
```
You have to make sure that the binary of the FFTW library was compiled using the same compiler wrappers and is linked to the same MPI libraries. This can be achieved by compiling an own version of FFTW with MPI enabled.

```
~/temp/fftw-3.3.8> ./configure --enable-mpi CC=mpicc CXX=mpiCC F77=mpif77 \
                              --enable-fortran \
                              --prefix=/path/to/install/fftw3_mpi
~/temp/fftw-3.3.8> make
~/temp/fftw-3.3.8> make install
```
After successful configuration just make and make install it as usual. If the test call

#### ~/temp/md++> /home/user/md++/md/md\_mpi

<span id="page-9-1"></span>does not tell you to enable MPI, everything is fine.

3.1.3. Compiling MD++ using the CUDA solvent-solvent interaction evaluation acceleration. In order to make use of the CUDA solvent-solvent interaction evaluation acceleration library (cukernel) MD++ has to be compiled using an additional path pointing to the directory containing the CUDA libraries and header file.

```
\gammatemp/md++> ./configure --disable-shared \
                         --with-gsl=/path/to/gsl \
                         --with-fftw=/path/to/fftw3 \
                         --with-cuda=/path/to/cuda \
                         --prefix=/home/user/md++
```
If necessary the appropriate compiler and flags can be set by adding the appropriate variables, e.g.:

```
NVCC=nvcc
NVCCFLAGS='-arch sm_30'
NVCC_CFLAGS='-O2 -D DNDEBUG -lcuda -lcudart '
```
<span id="page-9-2"></span>3.1.4. What is installed. After successful compilation,

- 1. the program binaries are in bin/. If you used --prefix option, you will find bin/ there. Note that for MPI support you should use the binary md mpi (or repex mpi for replica exchange).
- <span id="page-9-3"></span>2. in the include/ and lib/ subdirectories are the files needed for programming with  $MD++$ .

#### 3.2. Installing GROMOS++

GROMOS++ is a collection of command line programs needed to setup a simulation or to analyze the results of a simulation. In order to use these programs you have to compile and install them on your machine. Open a command line shell and find out where your home is.

<span id="page-10-3"></span>Change the path /home/user to your home (the result of the pwd command). Unpack GROMOS++.

~> tar xfz gromos++.tar.gz ~> cd gromos++

You are now in the GROMOS<sup>++</sup> source directory and can start to configure and make GROMOS<sup>++</sup>. Tell configure where it has to look for the GNU Scientific Library (gsl) and the Fastest Fourier Transform in the West library (fftw) using the  $-\text{with-gsl}$  and  $-\text{with-fftw}$  directives. Usually these libraries are installed in /usr/local and configure will find it without telling, but if you have installed them in your home you have to tell configure using the --with-gsl and --with-fftwdirectives. Some programs in GROMOS++ make use of algorithms of  $MD++$ . In order to use these programs one has to specify the location of the  $MD++$ libraries and header files using the --with-mdpp directive. Debugging should be disabled in order to make use of compiler optimizations. Some operating systems require static linking which can be controlled by the --disable-shared directive. A few computationally demanding programs can be run in parallel on shared memory machines using OpenMP. OpenMP can be enabled by the --enable-openmp directive. On multicore CPU machines add the  $-i$  flag to make to speed up the compilation.

```
~/gromos++> ./configure --with-gsl=/path/to/gsl --with-fftw=/path/to/fftw
~/gromos++> make
```
<span id="page-10-0"></span>~/gromos++> make install

**3.2.1. Generating the documentation.** If doxygen is installed on your machine you can generate documentation directly from the source code. Go to the gromos $++$  directory and type

~/gromos++> touch doc/doxygen.conf.in ~/gromos++> make doc

In the doc directory you will find html documentation. Open a web browser and open  $file://home/\text{username}/\text{right}$ to gromos++>/gromos++/doc/html/index.html. Under available you find the documentation of the various GROMOS++ programs.

After the successful installation you should clean up the working directory.

<span id="page-10-1"></span>~/gromos++> make clean

**3.2.2.** Adding it to the path. In order to use the programs without specifying the full path you can add them to your PATH veriable. Add the following two lines to your ~/.bashrc:

```
export PATH="${PATH}:/path/to/gromos++/bin"
export LD_LIBRARY_PATH="${LD_LIBRARY_PATH}:/path/to/gromos++/lib"
```
3.2.3. What is installed. After successful compilation,

- 1. the program binaries are in bin/. If you used --prefix option, you will find bin/ there.
- 2. in the include/ and lib/ subdirectories are the files needed for programming with GROMOS++

3. share/ is home of useful files (called libraries) and examples.

# Bibliography

- <span id="page-12-1"></span><span id="page-12-0"></span>[1] IEEE Standards Department. *IEEE 1003.1-2008, Standard for Information Technology - Portable Operating System Interface (POSIX®)*. Institute of Electrical and Electronics Engineers (IEEE), 2008.
- <span id="page-12-2"></span>[2] M. Galassi, J. Daviesm, J. Theiler, B. Gough, G. Jungman, M. Booth, and F. Rossi. *Gnu Scientific Library: Reference Manual*. Network Theory Ltd., 2003.
- <span id="page-12-3"></span>[3] F. Matteo and S. G. Johnson. The Design and Implementation of FFTW3. *Proceedings of the IEEE*, 93:216–231, 2005.

## Index

```
debugging
  installation, 8-5
documentation
 doxygen, 8-7
doxygen
 generation for GROMOS++, 8-7
 generation for MD++, 8-5
GROMOS++
 installation, 8-6
installation
 GROMOS++, 8-6
  8-5parallelization, 8-6
 required libraries, 8-3
MD++installation, 8-5
MPI
 installation, 8-6
OpenMP
 installation in MD++, 8-6
optimization
 MD++, 8-5
parallelization
 installation, 8-6
system requirements, 8-1
 hardware, 8-1
 software, 8-1
```